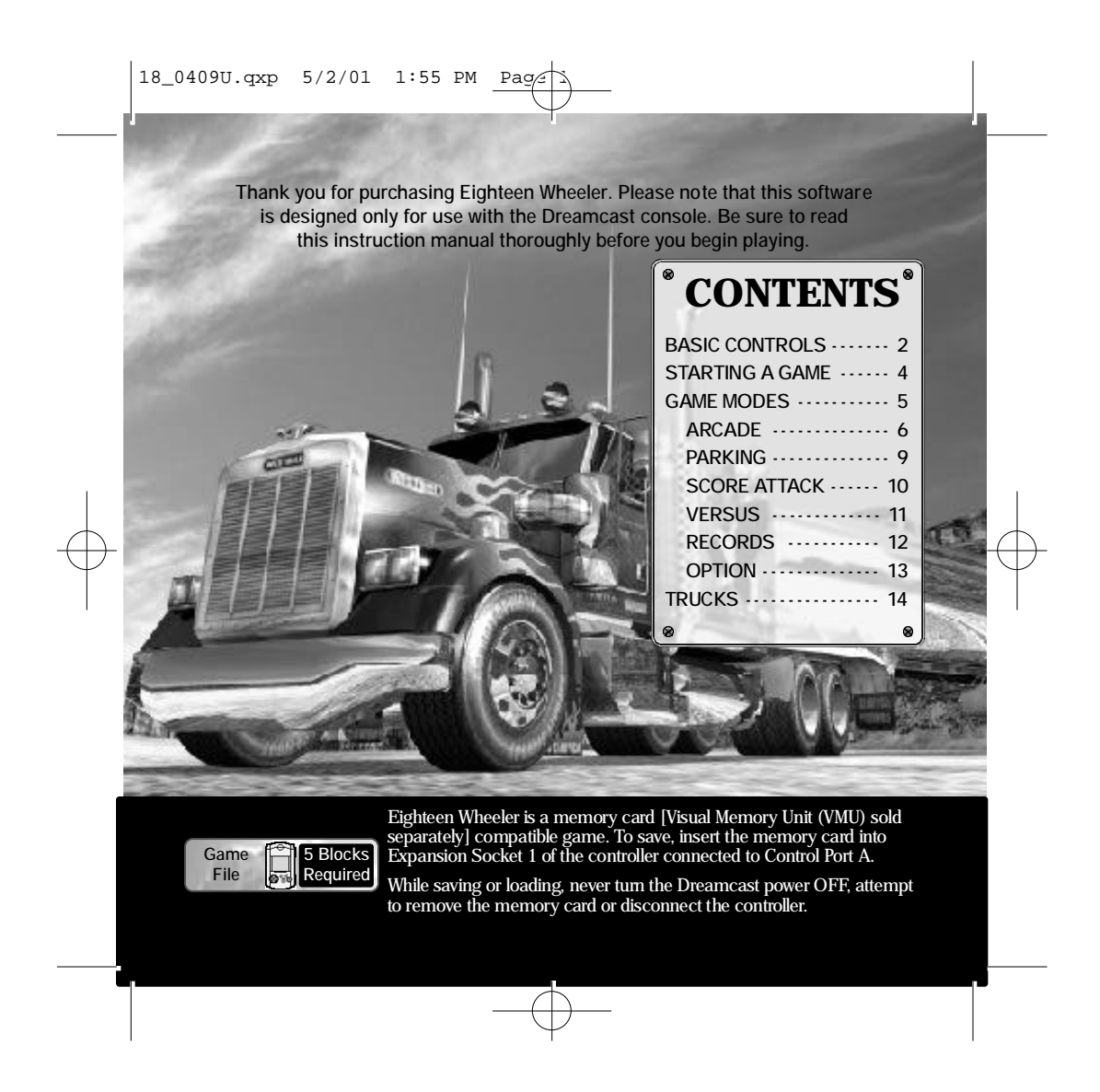

# **BASIC CONTROLS** Frigger **II**

Eighteen Wheeler is a one to two player game that can be played using either Dreamcast controllers or the Rally Wheel (sold separately). Connect the controller to be used to Control Port A (one player) or Control Ports A and B (two players).

## **CAUTION**

*Never touch the Analog Thumb Pad or the Triggers*  $\Box$ */R <i>(Rally Wheel = Steering Wheel, Triggers* L*/*R*) while turning the Dreamcast power ON. Doing so may disrupt the controller initialization procedure and result in malfunction.* **RALLY WHEEL**

## **When Using the Jump Pack™**

To use the Jump Pack (sold separately) when playing, always be sure to insert the Jump Pack into Expansion Socket 2 of the Dreamcast controller. Note that the Jump Pack can not be used with the Rally Wheel.

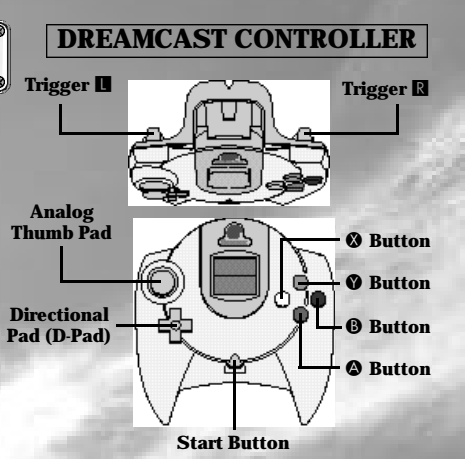

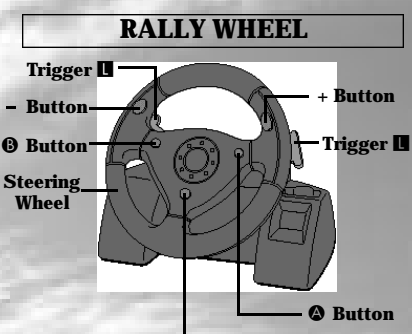

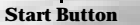

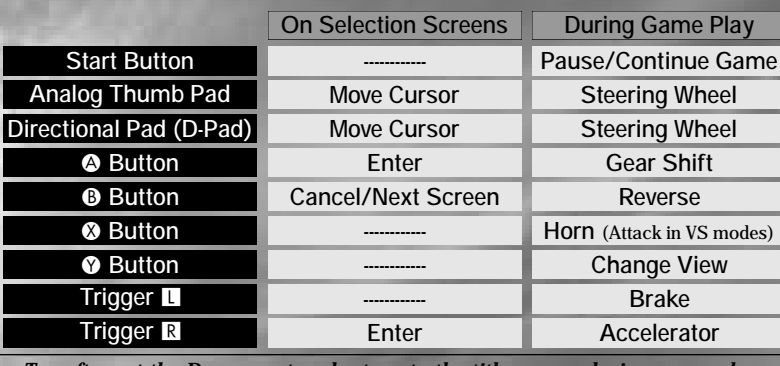

*To soft-reset the Dreamcast and return to the title screen during game play, simultaneously press and hold the*  $\circledA$ *,*  $\circledA$ *,*  $\circledA$  *and Start Buttons.* 

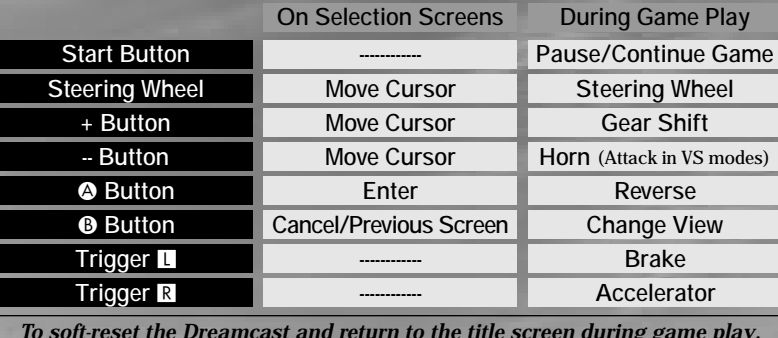

*To soft-reset the Dreamcast and return to the title screen during game play, simultaneously press and hold the*  $\otimes$ ,  $\otimes$  *and Start Buttons.* 

**2 3**

**BASIC CONTROLS** 

# **STARTING A GAME**

Place the game disc in your Dreamcast, close the lid and turn the power ON. Follow the on-screen instructions regarding memory card usage. After the logo screens, an opening demo will play, followed by the title screen (it is possible to skip the demo by pressing the Start Button).

If a game file has previously been saved to the memory card inserted into Expansion Socket 1 of controller connected to Control Port A, that file will automatically be loaded.

Once the title screen appears, press the Start Button to display the mode selection menu. Refer to the page numbers listed on page 5 for details on the modes available for gameplay.

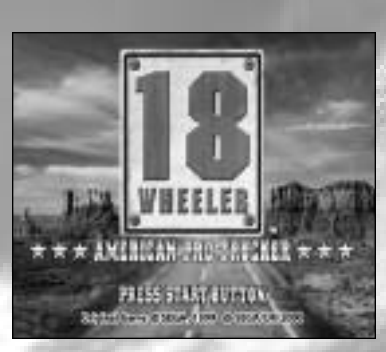

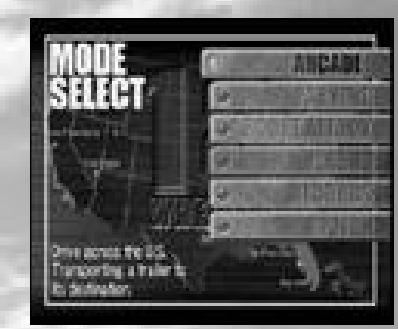

# **GAME MODES ARCADE**

# **PARKING SCORE ATTACK VERSUS**

**RECORDS**

**OPTION**

This mode is a straight port of the arcade version of 18 Wheeler. Transport cargo in an 18 wheel truck to various locations across the USA. (See p. 6.)

Park your truck in five places within the allotted time limit in each of the available stages in this mode. (See p. 9.)

Race three laps to earn a score (combined value of reward money and leftover time) in this racing mode. (See p. 10.)

In this two player mode, race three laps around the course to compete against your favorite rival. (See p. 11.)

View the records you have accumulated. (See p. 12.)

Modify the various game settings or perform save/load. (See p. 13.)

# **ARCADE**

In the arcade mode, your goal is to transport loads of cargo across the USA in stages from New York to San Francisco. Clear each stage by reaching the goal within the allotted time limit. Whenever you reach your goal before the rival trucker, you'll earn the chance to play a bonus game.

# **1 NEW YORK to KEY WEST**

Stay on the highway or veer off on a seaside route in this first stage. Use the 'slip stream' (see p. 8) to overtake the rival truck and win!

# **2 St. PETERSBURG to DALLAS**

This stage features a fork that will take you along a dirt trail or through the center of town. Either way, watch out for that monstrous twister coming at ya'!

# **3 DALLAS to LAS VEGAS**

This mountain course has lots of uphill slopes that might result in time loss. But if you go too fast and you just might wind belly up at the bottom of the ravine!

## **4** LASVEGAS to SAN FRANCISCO

Watch those curves and use that 'slip stream' to take control! The final goal is in sight!

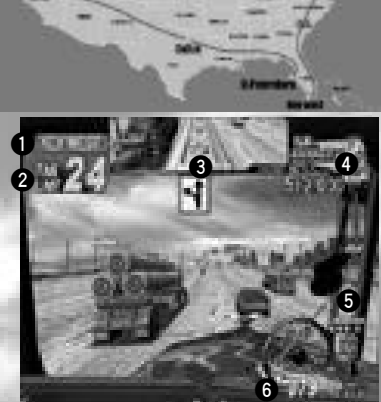

## **O** Destination

- **Allotted Time Remaining 2**
- **Rear View Mirror 3**
- Does not appear when in rear view.
- **4 Trailer and Reward Value**
- Decreases when the trailer is damaged.

## **5 Gears**

HIGH, LOW and REVERSE.

**6 Speed**

## **1 TRUCK SELECTION**

Select a truck cab from the four types available. Each truck cab differs in terms of speed, torque and toughness. See p. 14 for details.

### **2 RIVAL TRUCK, TIME BONUS CAR AND STAGE INTRODUCTION**

Now you will be shown your rival truck, the time bonus cars and an introduction to the next stage. Every time you ram a time bonus van you'll earn an extra 3 second time bonus to your allotted time limit.

## **3 TRAILER SELECTION**

From stage two on, you will be able to select the trailer you will transport. The longer or heavier the trailer and cargo are, the more difficult it will be to transport, but the higher the reward value will be.

## **4 START**

Once all the preparations are complete, the race is on! Should you run out of time before reaching the goal, press the Start Button before the countdown reaches zero to try again.

## **5 CLEARING THE STAGE**

To clear the stage, reach the goal before the time limit runs out. You'll then receive reward money based on the combined value of the cargo and any remaining time that is leftover.

If you can clear all the s tages and set a new record, you can enter a three character name. Use  $\leftrightarrow$  to select a letter or number and press  $\bullet$  to enter.

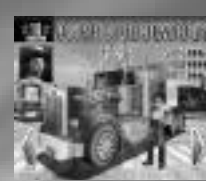

**GAME MODES**

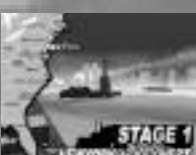

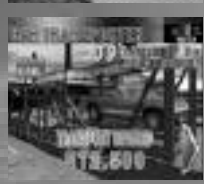

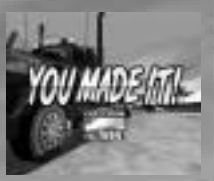

## **SLIP STREAM**

**If you manage to position your truck directly behind another one, you can achieve the 'slip stream' speed boost effect that occurs as a result of decreased air resistance. Any vehicles that are approximately the same size as your own will create this effect.** 

## **FORKS & SHORTCUTS**

**Within each stage there are forks in the road. So keep an eye peeled on the rival trucker and make your decisions about which way to go accordingly. In some places there are shortcuts off-road so stay alert and investigate all possible options.** 

## **BONUS GAMES**

**If you manage to make it to the goal ahead of the rival trucker, you'll earn the chance to participate in a parking challenge bonus game. If you can park your truck in the specified space within the allotted time you'll win bonus parts for your truck. For details on the parking challenge, see p. 9.** 

## **PAUSING THE GAME**

While playing the PARKING, SCORE ATTACK or VERSUS modes, press the Start Button to pause the game and display the pause menu. From this menu you can select either CONTINUE to keep playing or RETIRE to end the game.

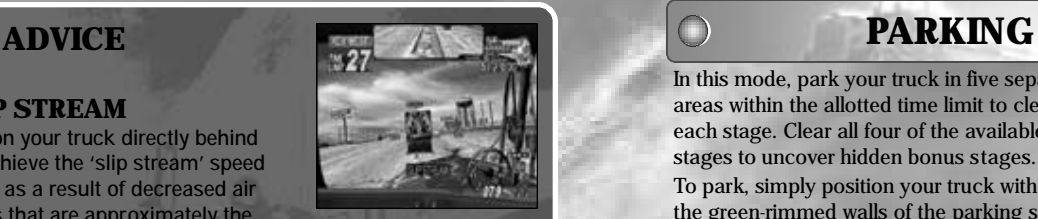

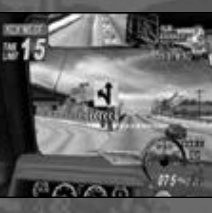

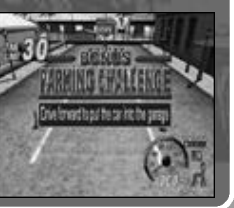

In this mode, park your truck in five separate areas within the allotted time limit to clear each stage. Clear all four of the available stages to uncover hidden bonus stages. To park, simply position your truck within the green-rimmed walls of the parking space and press the brake. For every pole, drum can, wall, etc., you hit you'll incur a penalty and lose time, so you gotta be careful!

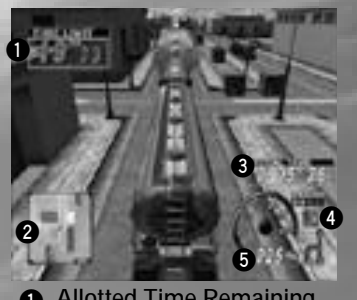

- **Allotted Time Remaining 1 Total Time 3 Radar Map 2** You = Red Block, Parking Area = Green Box,  $\bullet$  = ON/OFF **4 Gears**
- HIGH, LOW and REVERSE.
- **5 Speed**

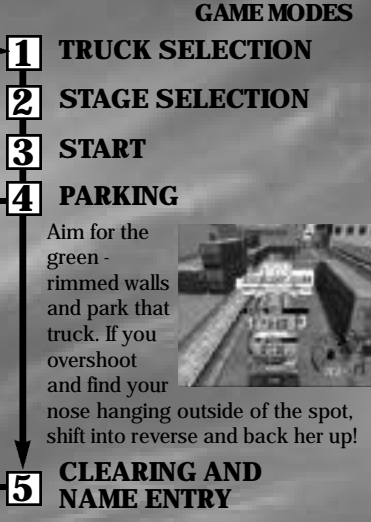

**2**

**5**

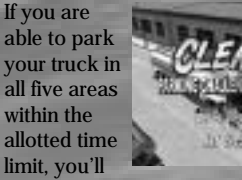

clear that stage. If you manage to set a new record, you can enter a 3 character name. Use  $\blacklozenge$  to select a letter or number and  $pres \otimes$  to enter.

# **SCORE ATTACK**

In this racing mode select one of four courses and complete three laps to earn a score (combined total of the cargo reward value and bonus cash based on any time remaining). Hitting bonus vans will increase your overall score. If you earn a high score, you can enter a three character name. A special horn attack is also possible, for details see p. 12 .

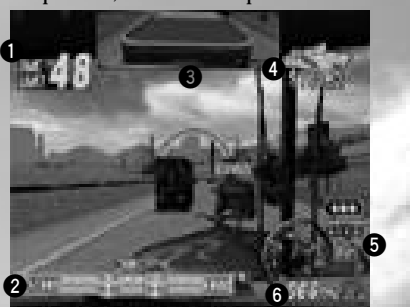

**Allotted Time Remaining 1 4** Reward Value Decreases when you **2** Radar Map Shows you and the rivals' positions relative to the start and goal lines. hit other cars or exceed the time limit. **6** Gears HIGH, LOW and REVERSE. **6 Speed Rear View Mirror 3** Does not appear when in rear view.

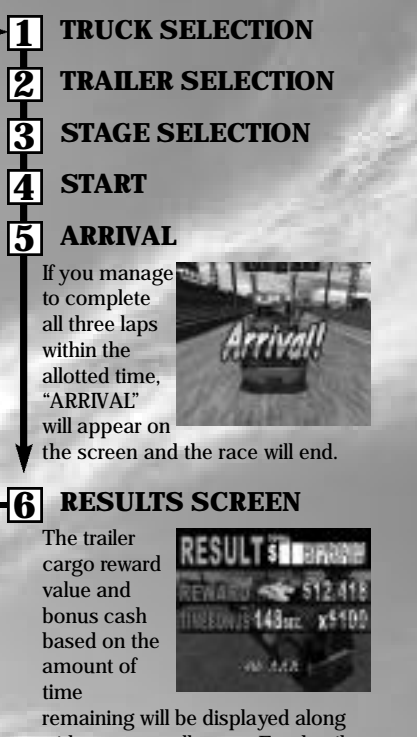

with your overall score. For details about saving your score, refer to SAVING under OPTION on p. 13.

# **VERSUS**

Select one of four courses and race three laps to see who can earn a higher score in this 2 player race mode. The top half of the split screen is Player 1's view and the bottom Player 2's. Bonus points are awarded for finishing a lap first. The highest score at the end of the race wins. The camera view cannot be changed. A special horn attack is also possible, for details see p. 12.

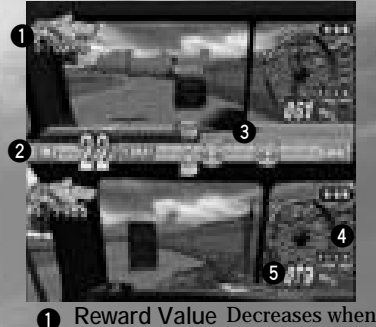

**1** Reward Value Decreases when you hit other cars or exceed the time limit.

**Allotted Time Remaining 2**

**3** Radar Map Shows you and the rivals' positions relative to the start and goal lines.

HIGH, LOW and REVERSE. **4 Gears 5 Speed**

**1 TRUCK SELECTION** Select a truck cab and cargo. **2 STAGE SELECTION 3 START 4 RESULTS** Once the three laps are complete, the overall score (combined total of the cargo reward value and bonus cash based on any time remaining) is displayed. The player with the **WITCH VISH** higher score wins. **SUP** If the time limit runs out before DITTIL VIA completing the laps, that player's score will decrease for each second of time exceeded.

**GAME MODES**

**10 11**

# **RECORDS**

Here you can view the high scores of each mode. Use  $\blacklozenge$  to select a game mode and  $\triangle$  $\blacklozenge$  to toggle between difficulty levels or stages. Once you turn the Dreamcast power OFF, these records will be deleted so if you wish to save these records, be sure to go to Option and save the data to a game file.

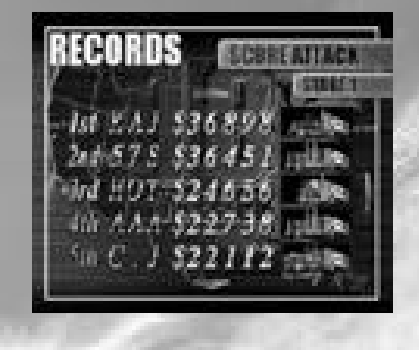

# **OPTION**

In Option, you can change the various game settings or save/load the game data. Select and enter "EXIT" to return to the mode selection screen.

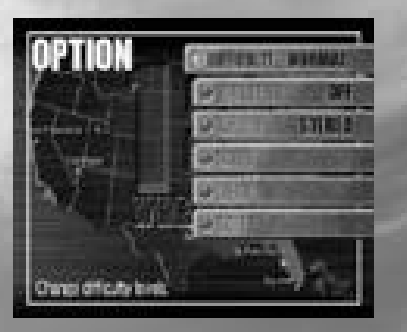

## **GAME MODES**

## **DIFFICULTY**

This sets the difficulty level for the arcade mode. The available settings in the order they appear are as follows:  $VERY EASY \rightarrow EASY \rightarrow NORMAL$  $HARD \rightarrow VERY HARD$ .

### **VIBRATION**

Set to ON to enable the Jump Pack. **AUDIO**

Toggle the sound output setting between MONO or STEREO.

## **SAVE**

Select to save the game file to the inserted memory card.

**LOAD**

Select to load a game file from the inserted memory card.

**EXIT**

Select to exit the Option mode and return to the mode selection menu.

**A special horn attack is available for use in the Score Attack and Versus Modes. While racing in these modes, pressing the horn will cause the trailer doors to open and spill cargo onto the road, creating an obstacle for your opponent. The effect of this attack will vary depending on the trailer you are using.**

**VS MODE HORN ATTACK**

**Bine 51000** 

**After using the attack three times, you will need to wait until it replenishes in order to use it again so be sure to time your attacks well.** 

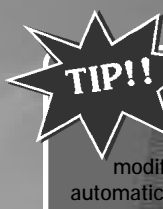

 $\bigcirc$ 

# **SAVING GAME DATA**

**Save the current data to a game file whenever you wish to save game settings modifications or scores earned. The data will automatically be saved in a game file to the memory card inserted into Expansion Socket 1 of the controller connected to Control Port A of the Dreamcast.** 

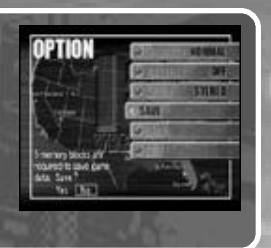

18\_0409U.qxp 5/2/01 1:55 PM Page 14

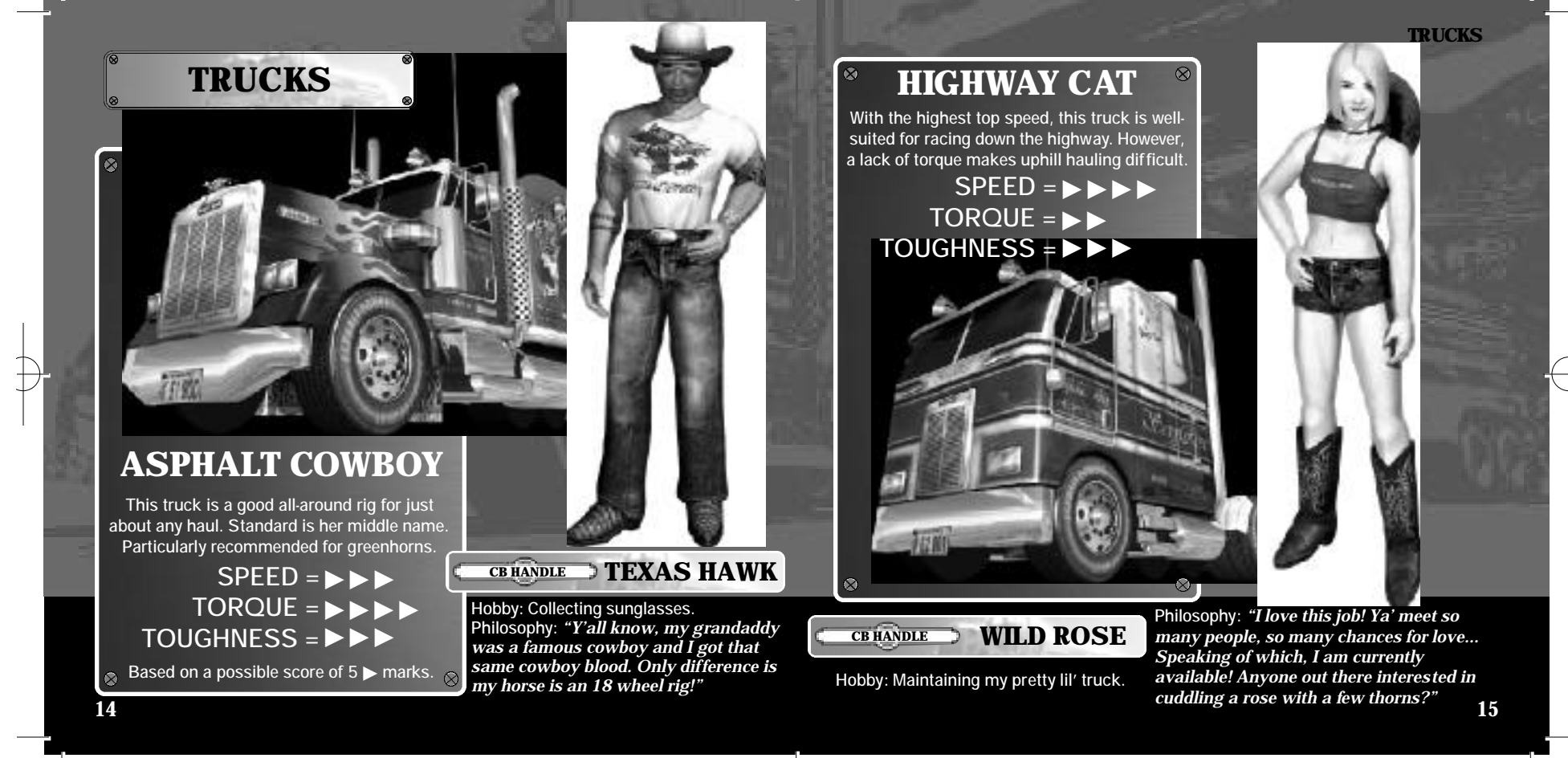

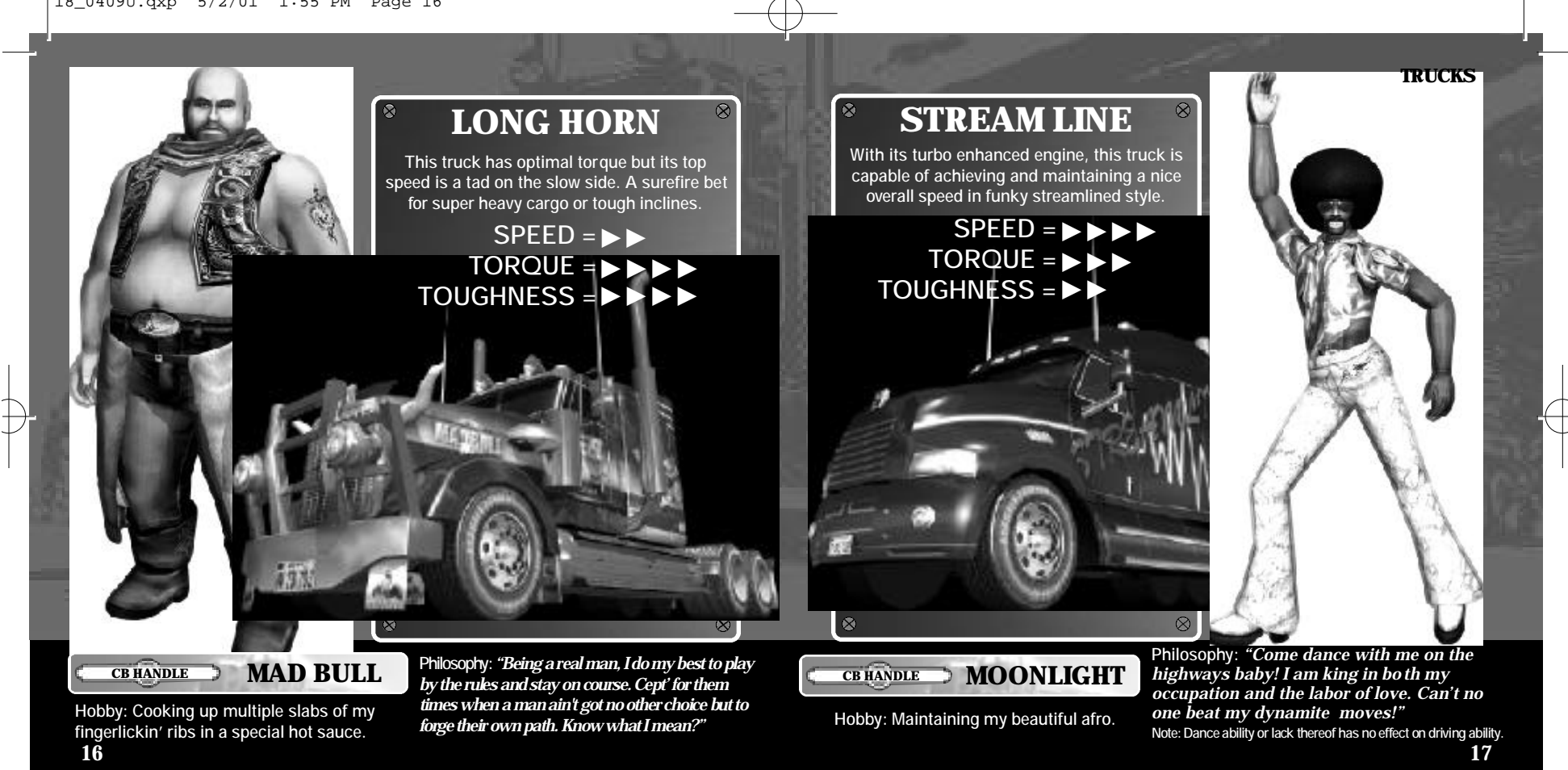

18\_0409U.qxp 5/2/01 1:55 PM Page 16

## **CREDIT S**

The following credits list the s taff responsible for the localization, mar keting and manual production for the U.S. version of 18 Wheeler. Credits for the original de velopment s taff of the game are lis ted in the credits of the game itself.

### **Product De velopment**

*Localization Producer* Klayton Vorlic k *Localization Manager* Osamu Shibamiy a *Vice President of PD* Jin Shimazaki *Test Manager* John Amirkhan *Lead Tes ter* Benjie Galvez

## **Marketing/Public Relations**

*Product Manager* Rob Alvarez *Associate Product Manager* Cord Smit h *Public Relations* Gwen Marker Teri Higgins **Director of Product Marketing**<br>John Golden

## **Creative Services**

*Director of Creative Services* Robert Schonfisc h *Packaging Design* Miles S teuding *Project Coordinator* Arianne Pitts

## **Manual Production**

*Writer/T ranslator/DTP* Makoto Nishino *Design*

Naohiko Iida *Writer (JPN Manual)* Hiroki Osawa

*Supervisor* Yoshihiro Sakuta

## John Golden **Special Thank s**

Peter Moore Chris Gilbert Kathleen Jo yce Joe Culle y Charles Bellfield Mike Dobbins Chris Olson Bridget Oates Hiroshi Okuno **NOTES**

18\_0409U.qxp 5/2/01 1:55 PM Page 20 $\frac{1}{2} \frac{1}{2} \frac{$ ------------------ $\sim$   $-$ - -- -**20**